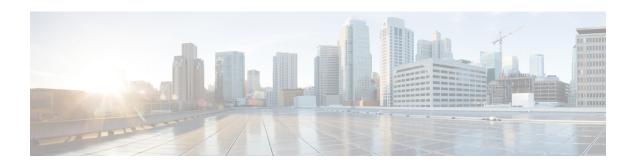

# **HSGW Service RoHC Configuration Mode Commands**

The HSGW Service RoHC Configuration Mode is used to configure Robust Header Compression (RoHC) parameters for the service.

#### **Command Modes**

Exec > Global Configuration > Context Configuration > HSGW Service Configuration > HSGW Service RoHC Configuration

configure > context context name > hsgw-service service name > ip header-compression rohe

Entering the above command sequence results in the following prompt:

[context name]host name(config-ip-header-compression-rohc) #

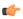

#### **Important**

The commands or keywords/variables that are available are dependent on platform type, product version, and installed license(s).

- cid-mode, on page 2
- end, on page 3
- exit, on page 4
- mrru, on page 5
- profile, on page 6

## cid-mode

This mode allows you to configure options that apply during RoHC compression for the service.

#### **Product**

**HSGW** 

#### **Privilege**

Administrator

#### **Command Modes**

Exec > Global Configuration > Context Configuration > HSGW Service Configuration > HSGW Service RoHC Configuration

configure > context \_name > hsgw-service \_name > ip header-compression rohe

Entering the above command sequence results in the following prompt:

[context name]host name(config-ip-header-compression-rohc)#

## **Syntax Description**

```
cid-mode { large | small } max-cid integer
default cid-mode
```

#### default

Reset all options in the RoHC Profile Compression Configuration mode to their default values.

#### large

Use large packets with optional information for RoHC

#### small

This is the default packet size.

Use small RoHC packets.

#### max-cid integer

Specifies the highest context ID number to be used by the compressor as an integer from 0 through 15 when small packet size is selected, and 0 through 31 when large packet size is selected. Default: 15

#### **Usage Guidelines**

Use this command to set the RoHC packet size and define the maximum

#### **Example**

The following command sets large RoHC packet size and sets the maximum CID to 28:

#### cid-mode large max-cid 28

The following command sets the cid-mode to the default settings of small packets and max-cid 0:

default cid-mode

# end

|                     | Exits the current configuration mode and returns to the Exec mode. |
|---------------------|--------------------------------------------------------------------|
| Product             | All                                                                |
| Privilege Privilege | Security Administrator, Administrator                              |
| Syntax Description  | end                                                                |
| Usage Guidelines    | Use this command to return to the Exec mode.                       |

# exit

Exits the current mode and returns to the parent configuration mode.

Product All

Privilege Security Administrator, Administrator

Syntax Description exit

**Usage Guidelines** Use this command to return to the parent configuration mode.

## mrru

Specifies the size of the largest reconstructed reception unit that the decompressor is expected to reassemble from segments. The size includes the CRC. If maximum received reconstructed unit (MRRU) is negotiated to be 0, no segment headers are allowed on the channel.

#### **Product**

**HSGW** 

#### **Privilege**

Administrator

#### **Command Modes**

Exec > Global Configuration > Context Configuration > HSGW Service Configuration > HSGW Service RoHC Configuration

configure > context context name > hsgw-service service name > ip header-compression rohe

Entering the above command sequence results in the following prompt:

[context name]host name(config-ip-header-compression-rohc) #

#### **Syntax Description**

mrru num\_octets
default mrru

#### default

Resets the value of this command to its default setting of 0.

#### num\_octets

Specifies the number of allowed octets for the MRRU as an integer from 0 through 65535. Default: 0

#### **Usage Guidelines**

Use this command to set the size, in octets, of the largest reconstructed reception unit that the decompressor is expected to reassemble from segments.

#### **Example**

The following command sets the largest reconstructed reception unit to 1024 octets:

#### mrru 1024

The following command resets the MRRU size to its default of 0 octets:

#### default mrru

# profile

Specifies the header compression profiles to use. A header compression profile is a specification of how to compress the headers of a specific kind of packet stream over a specific kind of link. At least one profile must be specified.

#### **Product**

**HSGW** 

### **Privilege**

Administrator

#### **Command Modes**

Exec > Global Configuration > Context Configuration > HSGW Service Configuration > HSGW Service RoHC Configuration

configure > context context name > hsgw-service service name > ip header-compression rohe

Entering the above command sequence results in the following prompt:

[context name]host name(config-ip-header-compression-rohc) #

#### **Syntax Description**

```
profile { [ esp-ip ] [ rtp-udp ] [ udp-ip ] [ uncompressed-ip ] }
default profile
```

#### default

Default: esp-ip rtp-udp udp-ip uncompressed-ip

Returns the RoHC profile configuration to its default setting.

#### esp-ip

Enables RoHC Profile 0x0003 which is for ESP/IP compression, compression of the header chain up to and including the first ESP header, but not subsequent subheaders.

#### rtp-udp

Enables RoHC Profile 0x0001 which is for RTP/UDP/IP compression

#### udp-ip

Enables RoHC Profile 0x0002 which is for UDP/IP compression; compression of the first 12 octets of the UDP payload is not attempted.

#### uncompressed-ip

Enables RoHC Profile 0x0000 which is for sending uncompressed IP packets.

#### **Usage Guidelines**

Use this command to specify the RoHC header compression profiles.

#### **Example**

The following command sets the profiles to use as *esp-ip* and *rtp-udp*:

```
profile esp-ip rtp-udp
```